## **FSRM (File Server Resource Manager)**

Le FSRM .

## **Installation**

Le FSRM est un rôle (attention que c'est un sous-rôle de File Services) Pendant l'installation, on peut déjà faire une préconfiguration (on la fera plutôt après dans le manager).

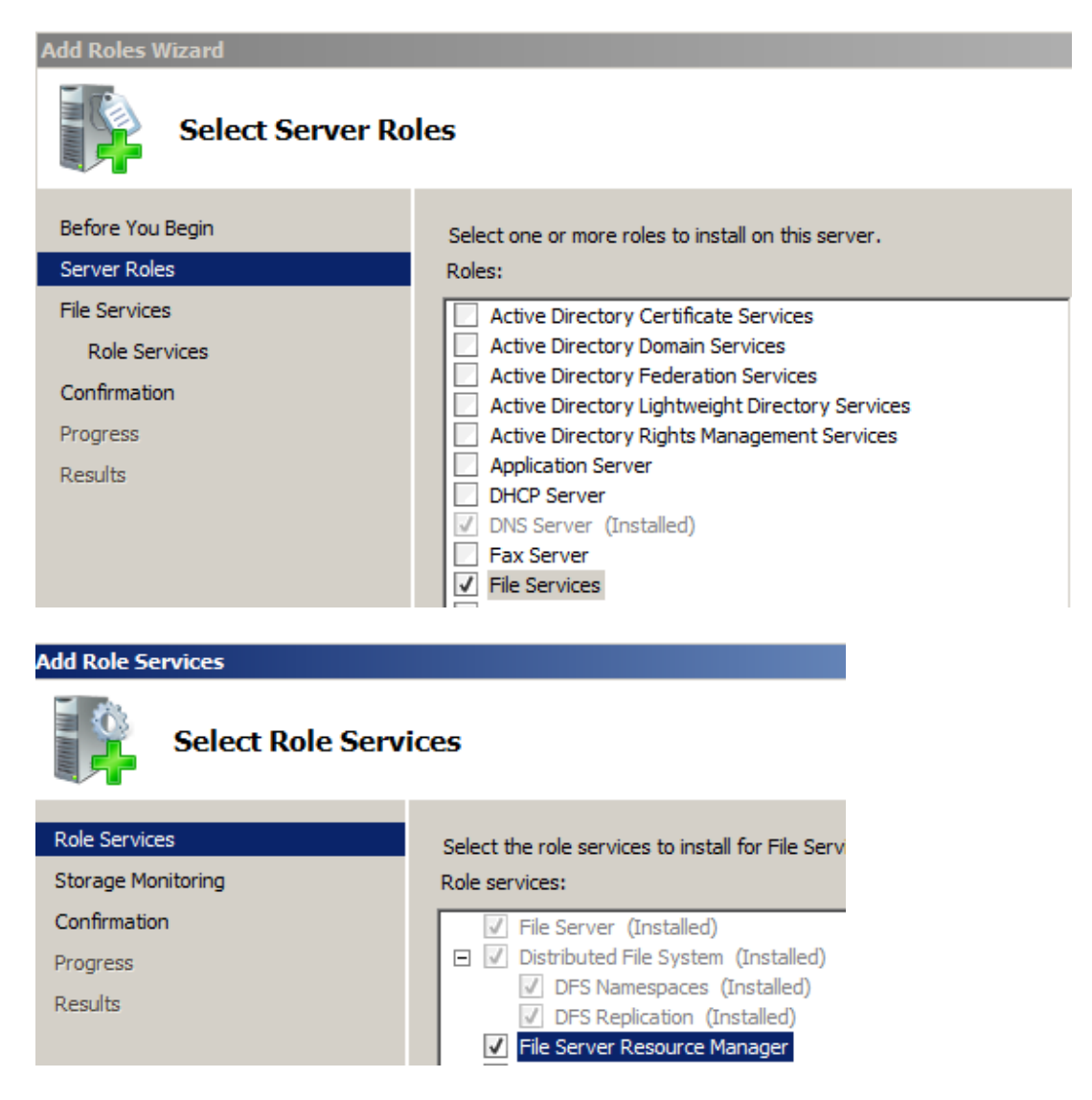

C'est plus simple de l'installer en ligne de commande avec :

- Dism /online /enable-feature /featurename: FSRM-Infrastructure
- Dism /online /enable-feature /featurename: FSRM-Management

Ek Unité Mobile VANDERSLEYEN Frédéric 1

## **Configuration**

L'outil que l'on va utiliser est le FSRM Management.

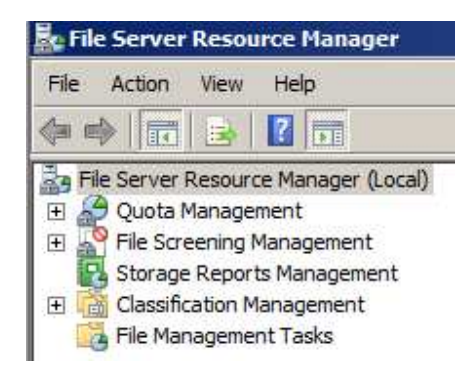

## **Quota Management**

Un quota est une limitation de consommation d'espace disque que l'on va mettre à l'utilisateur. En Windows 2003, on était obligé de mettre cette limitation par rapport à la partition.

En 2008R2, on va pouvoir mettre des limitations par rapport à des dossiers ce qui est quand même plus facile à gérer.

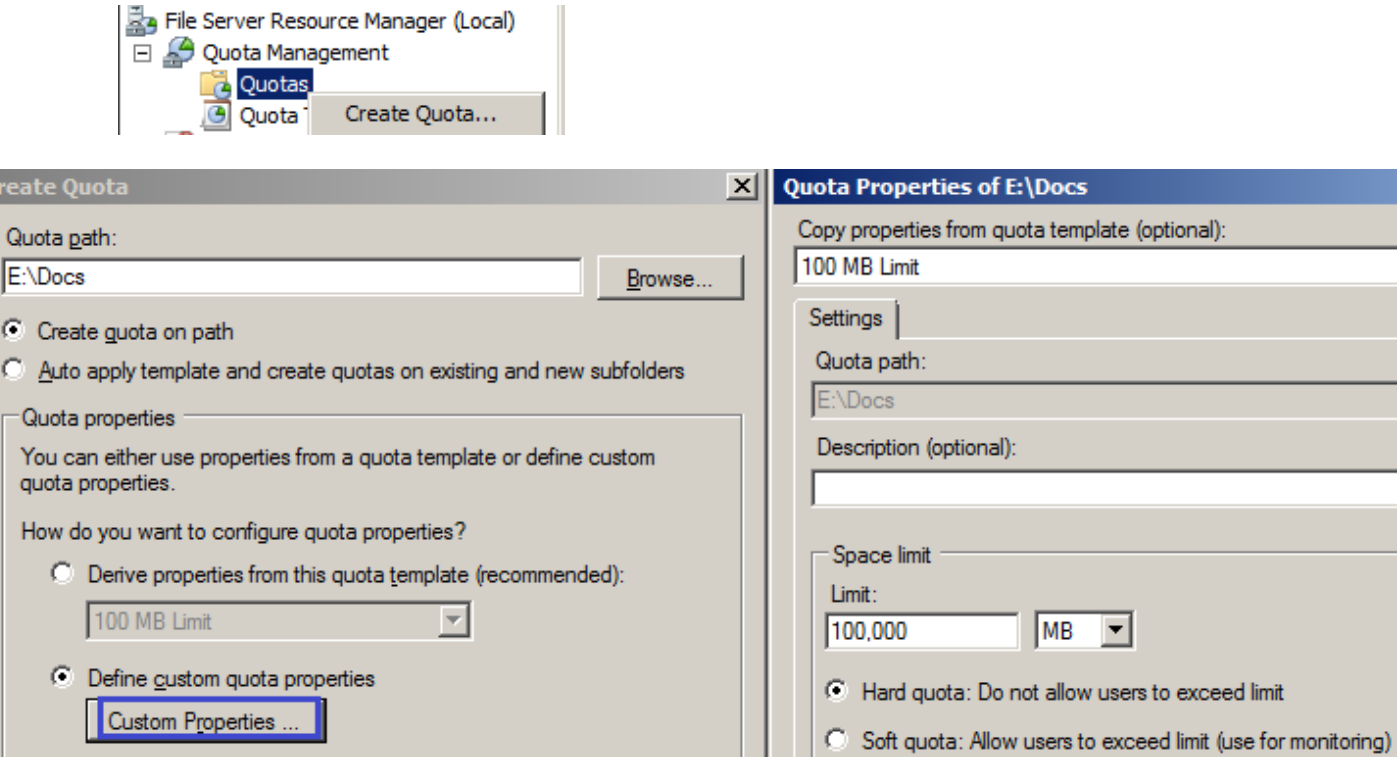

Ek Unité Mobile VANDERSLEYEN Frédéric 2

On peut utiliser des templates de Quota (des quotas prédéfinis) ou personnalisé le quota que l'on veut mettre.

2 quotas possibles :

- Hard : l'utilisateur ne peut pas dépasser la limite
- Soft : juste un but de surveillance sans bloquer l'utilisateur